# Nouveautés de la version 3.00.14 du 12 janvier 2016 *IMPACT EMPLOI ASSOCIATIONS*

# Présentation

Voici la liste des principales corrections et nouvelles fonctionnalités que vous pourrez découvrir dans Impact Emploi V3.00.14

# Nouveautés de cette version

## **INFORMATIONS IMPORTANTES**

- **Déclarations annuelles 2015 :** Cf Module DECLARATIONS

# - **DADS U 2015 :**

Cf Module DADS U 2015

# - **Bulletins 2016 :**

Cf MODULE BULLETIN DE SALAIRE

- **Comment nous joindre ? :** (extrait de la lettre d'informations #6)

- Une nouvelle adresse mail a été ouverte en parallèle de l'assistance technique que vous connaissez pour gérer toute question qui ne relève de problématique technique. Merci de distinguer vos demandes entre les deux adresses suivantes.

- **impact-emploi-association@urssaf.fr** : adresse mail généraliste pour toute question juridique, demande d'évolution, adhésion ou radiation d'un tiers de confiance.

- **impactversion2.unica@urssaf.fr** : assistance technique sur le logiciel

# **RAPPELS IMPORTANTS**

## **Mutuelle/frais de santé au 01/01/2016 - Version 3.00.12**

- Les frais de santé ont été paramétrés pour les conventions collectives du sport (2511), de l'animation (1518), des familles rurales (1031), de l'aide à domicile (2941), des centres sociaux (1261), des établissements et services pour personnes inadaptées et handicapées (0413) et des organismes gestionnaires de foyers et services pour jeunes travailleurs (2336).

- La procédure "Gestion des complémentaires santé (mutuelle)" est accessible en cliquant ICI.

- Ajout d'une liste des contacts par association, pour vous aider à mettre en place la mutuelle frais de santé - Version 3.00.13

### **Adhésion au télérèglement - Version 3.00.12**

La procédure d'adhésion ou de modification des télérèglements se trouve dans les **FICHES PRATIQUES** accessibles à partir de la page d'accueil d'impact emploi ou en cliquant ICI.

# **Desinstallation de la version 2**

Si vous avez installé la version 3 d'impact emploi depuis plus d'un mois, vous pouvez désinstaller la version 2 de vos postes. Cliquez ICI pour accéder à la procédure.

# **ADMINISTRATIF EMPLOYEUR**

- Aucune modification.

### **ADMINISTRATIF SALARIE..**

- Aucune modification.

### **MODULE BULLETIN DE SALAIRE**

#### **Bulletins de paie 2016 :**

- Le module de saisie des bulletins de salaire a été revu pour s'adapter à la DSN. La documentation permettant de connaitre le contenu de chacuns des onglets et accessible en cliquant ICI

Quelques informations sur les données les plus souvent saisies :

- la **prime d'ancienneté** est accessible à partir du bouton "Données conventionnelles / Pénibilité", puis dans l'onglet "Données conventionnelles".

- la **prime de précarité** est accessible à partir du bouton "Fin de contrat", son nouveau libellé est "Indemnité légale de fin de CDD".

- l'**indemnité compensatrice de congés payés** est accessible à partir du bouton "Fin de contrat".

- les **absences pour maladie** se saisissent à partir du bouton "Arrêt de travail", onglet "Arrêt de travail", les **autres absences** se saisissent à partir du bouton "Zones complémentaires", onglet "Absences".

- les **titres restaurants** se saisissent à partir de l'onglet "Frais professionnels".

#### **RAPPEL :**

- Au mois de décembre, la régularisation des plafonds, des cotisations allocations familiales et de la réduction 'Fillon' vont se déclencher automatiquement, si pour certains salariés vous souhaitez une vérification du bulletin de décembre, il faut nous envoyer tous les bulletins de l'année 2015 pour ces salariés.

### **PARAMETRAGE**

### **Mise à jour Taux AT 2016 :**

Les taux de cotisation accident du travail ont été mis à jour.

**Mise à jour plafond de sécurité social 2016 :**

Plafond T1 ou TA au 01/01/2016 : 3218 euros

# **Mise à jour Bases forfaitaires :**

Sportives et formateurs

**Mise à jour avantages en nature, frais professionnels (hors indemnités kilométriques et grands déplacements DOM), bases forfaitaires logement, exonération tickets restaurants**

### **MODULE DECLARATIONS**

**TABLEAU RECAPITULATIF URSSAF 2015 (pdf et fichier EDI)**

Disponible dans cette version. Le TR URSSAF EDI est à transmettre avant le 31/01/2016.

#### **DECLARATION DE REGULARISATIONS ANNUELLES POLE EMPLOI ARTISTE 2015**

Disponible dans cette version Ce document est à transmettre avant le \*\*/\*\*/\*\*\*\*.

# **TAXE SUR LES SALAIRES 2015**

Disponible dans cette version. Ce document est à transmettre avant le 15/01/2016.

#### **FORMATION PROFESSIONNELLE 2015**

Non disponible.

Important: Les bordereaux annuels de cotisations de la formation professionnelle toutes CCN confondues ne pourront plus être édités à partir du logiciel, vous aurez à votre disposition un état d'aide au remplissage que vous devrez remettre à vos employeurs.

#### **NET IMPOSABLE 2015**

Disponible dans cette version.

#### **MODULE DADS U 2015**

### **- Préparer les envois des DADSU 2015 :**

Cette version vous permet :

- d'éditer les états des anomalies DADS U 2015.

 - d'extraire les DADS U 2015 test et de les tester dans l'outil de pré contrôle DADS U. Comme tous les ans, la génération en réel ne sera pas disponible avant le 20 janvier 2016.

 - d'éditer au format pdf les témoins DADS U 2015. (ne pas les imprimer, attendre la version permettant de créer les fichiers réels)

### - **ASSISTANCE :**

Si vous ne comprenez pas une anomalie ou si n'arrivez pas à corriger une anomalie, envoyez-nous un message à l'adresse **impactversion2.unica@urssaf.fr** en joignant le **fichier DADS U correspondant** (les fichiers DADS U se trouvent sur votre poste sous C:\ProgramData\Impact Emploi v3\ged\dadsu)

#### - **DOCUMENTATION :**

- Deux documentations sont à votre disposition dans les fiches pratiques : cliquer sur les liens cidessous pour y accéder

### **Gestion de la DADSU** et **Paramétrage de la DADSU Prévoyance**

ou

à partir de l'aide en ligne (faire F1 pour l'activer)

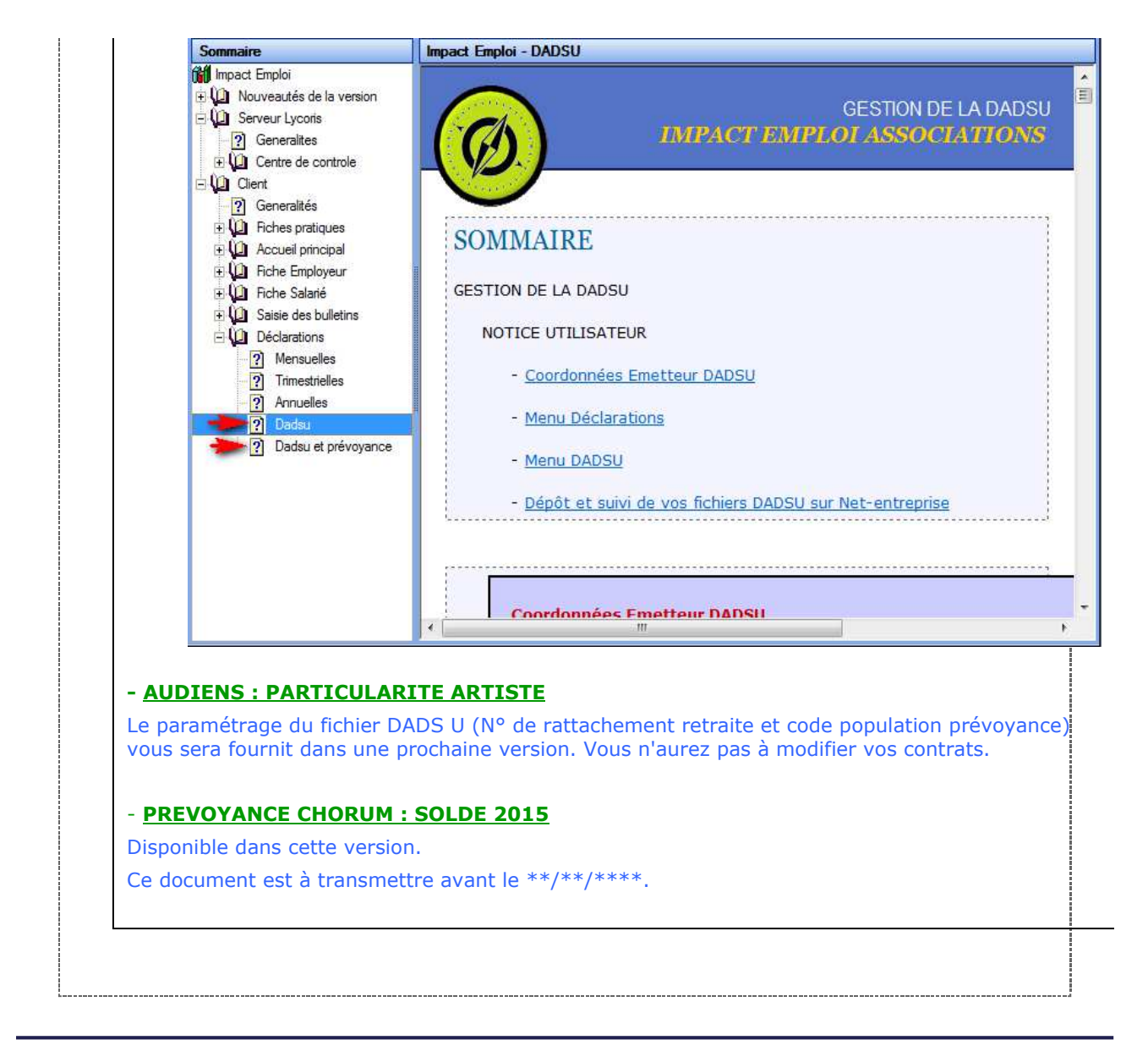

Dernière version : 3.00.48 Dernière mise à jour : 20 octobre 2017